## **Court Access Portal – Receiving Delegate Access**

## Prerequisites:

- A) Registered account
	- a. Se[e FAQ](https://www.sb-court.org/general-information/court-access-portal-instructional-videos-and-faq) "Registering Public"
- B) Elevated access to case delegated to you by litigant or attorney.
- 1) Logged into you Court Access Portal account, from the home screen, click on "Delegate Access".

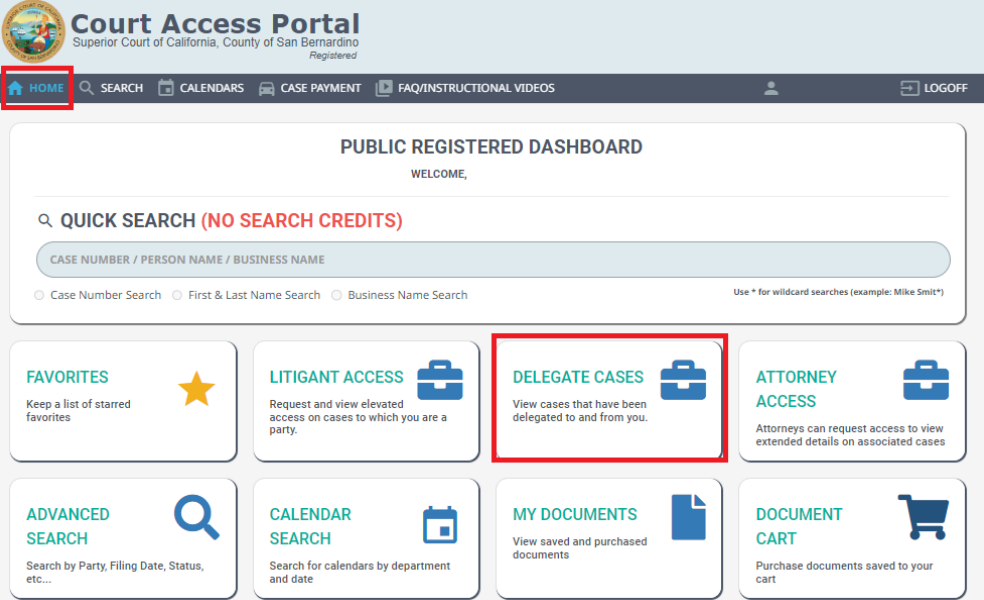

2) You will see a list of cases delegated to you. They are available for 60 days from the date of delegation. Click "View Case".

**MY CASES (DELEGATED)** 

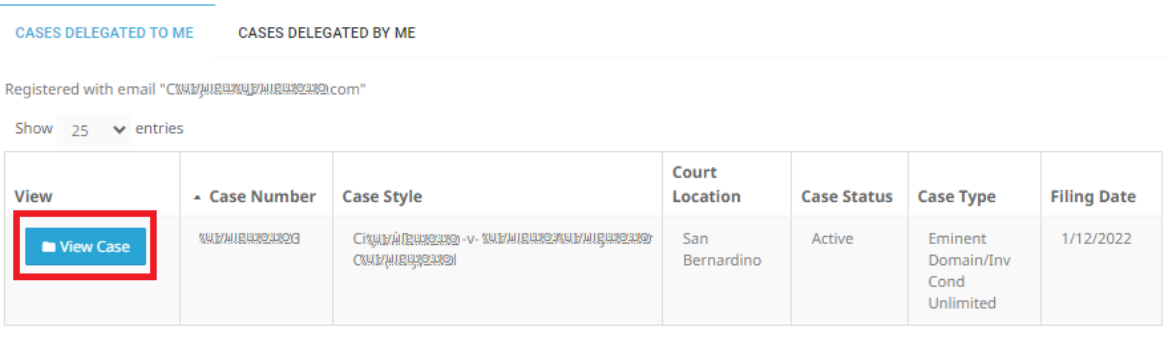